# PRÉSENTATION DE L'APPLI MOBILE **CAF - MON COMPTE**

**Disponible gratuitement en téléchargement pour iPhone ou Androïd, l'appli mobile Caf - Mon Compte me permet de consulter mon dossier et de faire de nombreuses démarches depuis mon smartphone.**

# **Comment accéder à l'appli Caf - Mon Compte ?**

Pour me connecter, je peux :

① **Renseignerles 13 premiers chiffres de mon numéro de sécurité sociale** et mon **mot de passe.** Il s'agit du numéro, à 15 chiffres, qui se trouve sur ma carte vitale.

② **Choisir** de me connecter via **FranceConnect**. Avec ce système, j'ai un **accès simplifié** aux services des administration en ligne.

Je choisis avec les identifiants de quel compte (ex: Ameli) je souhaite me connecter**.**

③ Si je ne suis **pas encore allocataire**, que je suis une **personne à charge**  au sein d'un foyer allocataire, **un enfant de plus de 15 ans** ou **le conjoint du responsable du dossier,** je peux aussi **créer Mon Compte**

**Bon à savoir** : Si mon téléphone possède un lecteur d'empreinte digitale ou de reconnaissance faciale, je peux me connecter encore plus simplement !

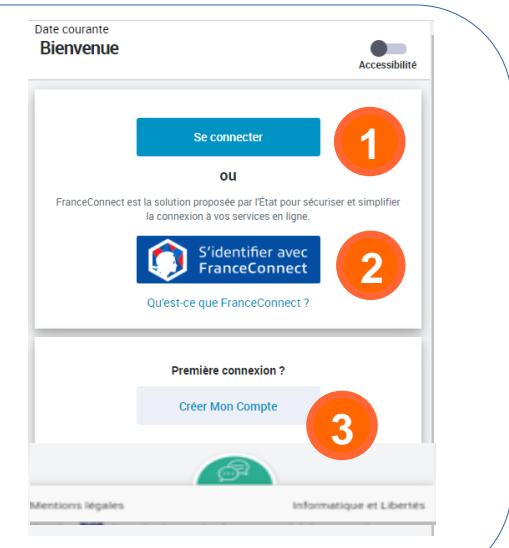

# **Quelles sont les informations disponibles ?**

① **Mon dernier paiement :** affichage de mon dernier paiement et accès au détail de mes allocations.

② **Une série d'onglet comprenant :** 

•**Mon relevé de compte :** à télécharger en pdf,

•**Mes attestations:** de paiement ou de quotient familial que je peux télécharger selon la période choisie.

•**Mes courriers, courriels :**pour consulter et télécharger mes courriers et courriels. Par défaut, la rubrique s'ouvre sur l'onglet « non lus » si il y a des messages non lus. Dans le cas contraire, elle s'ouvre sur l'historique.

Dans le cas contraire, elle s'ouvre sur l'historique.

•**Mes dettes :** pour consulter ou rembourser tout ou partie de mes dettes en ligne. Cet onglet apparait seulement si je dois rembourser la caf.

③ **Mes alertes:** pour être averti des démarches à réaliser ou des informations à communiquer (déclaration trimestrielle de ressources, confirmation de scolarité les enfants de 16 à 18 ans pour l'Ars, conservation du logement pendant l'été pour les étudiants…).

④ **Un accès direct aux rubriques principales:** la page d'accueil, mes allocations, mes démarches, mon profil et le menu. La couleur verte m'indique dans quelle rubrique je me trouve.

⑤ **Le menu** permet d'accéder aux rubriques : Mes ressources, Découvrir nos prestations, Contacter ma Caf, Gérer mon compte. ou je peux changer mot de passe, donner une procuration, voir l'historique de mon compte.

⑥ **Le Chatbot**me permet d'avoir des réponses immédiates à mes questions et d'être aidé dans mes démarches. Il ne donne pas de réponses

personnalisées sur mon dossier mais m'indique où trouver les informations.

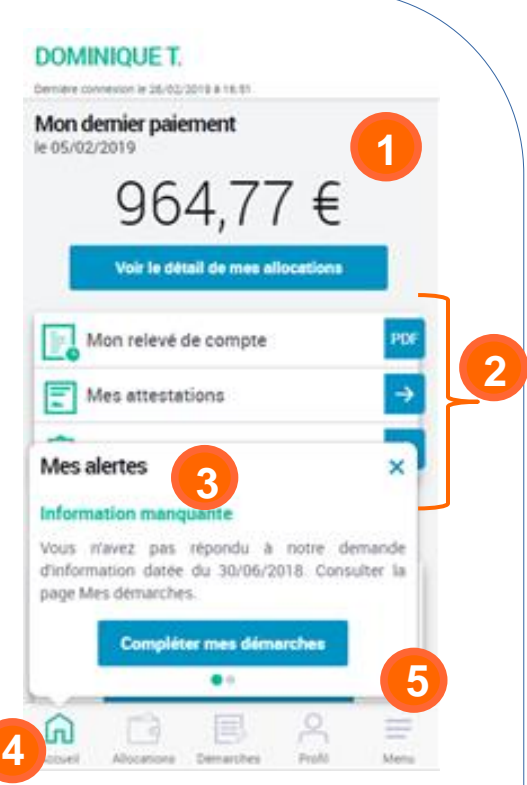

**6**

 $\Omega$ 

Profil

≡

Menu

□

Allocations

五

Accueil

闫

Démarches

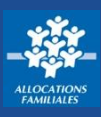

# **À quoi servent les accès directs ?**

### **Les accès directs me permettent d'accéder directement aux principales rubriques :**

- ① **MES ALLOCATIONS** avec 2 onglets :
- l'onglet « **Mes droits** » reprend l'ensemble des aides dont je bénéficie,
- l'onglet « **Mes paiements** » me permet de visualiser les derniers paiements effectués sur mon compte bancaire. C'est dans cet onglet que s'affichent les éventuelles retenues, le détail de mes dettes et la possibilité de **rembourser tout ou partie en ligne.**

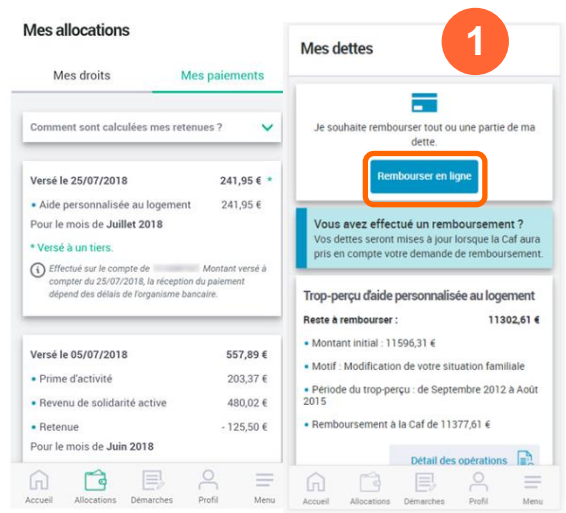

③ **MON PROFIL** me permet de consulter mes informations et de modifier directement ma situation professionnelle, mes coordonnées de contact (adresse postale, mail, téléphone ) et mes coordonnées bancaires.

Je peux également faire une déclaration de grossesse et de naissance. Les modifications possibles sont indiquées par un crayon  $\mathbb{Z}$ 

# **Quelles sont les démarches possibles depuis l'appli ?**

#### **Un certain nombre de démarches sont accessibles directement depuis l'appli Caf – Mon Compte :**

- Ma déclaration trimestrielle de ressources pour le Rsa ou la Prime d'activité,
- La déclaration de maintien dans les lieux pendant l'été ou de bourse si je suis étudiant,
- L'envoi du certificat de scolarité de mes enfants pour l'allocation de rentrée scolaire (Ars) et la possibilité de joindre des documents demandés par la Caf pour traiter mon dossier,
- Ma déclaration de grossesse et de naissance,
- Mes changements de situation professionnelle, de coordonnées de contact (adresse postale, adresse mail et téléphone) et de coordonnées bancaires,
- Les changements concernant mes enfants et autres personnes à charge (arrivée, adoption, départ…)
- Le remboursement en ligne de mes dettes.
- La rubrique « Gérer mon Compte » me permet de changer mon mot de passe, donner une procuration à mon conjoint et de voir mon historique.

### ② **MES DÉMARCHES** avec également 2 onglets :

- 1. l'onglet « **À compléter** » m'informe des documents justificatifs attendus par la Caf pour compléter une demande. J'ai la possibilité de **Répondre** ou de **Joindre**  directement les documents demandés,
- 2. l'onglet « **Historique** » reprend l'ensemble des démarches effectuées sur les 24 derniers mois.

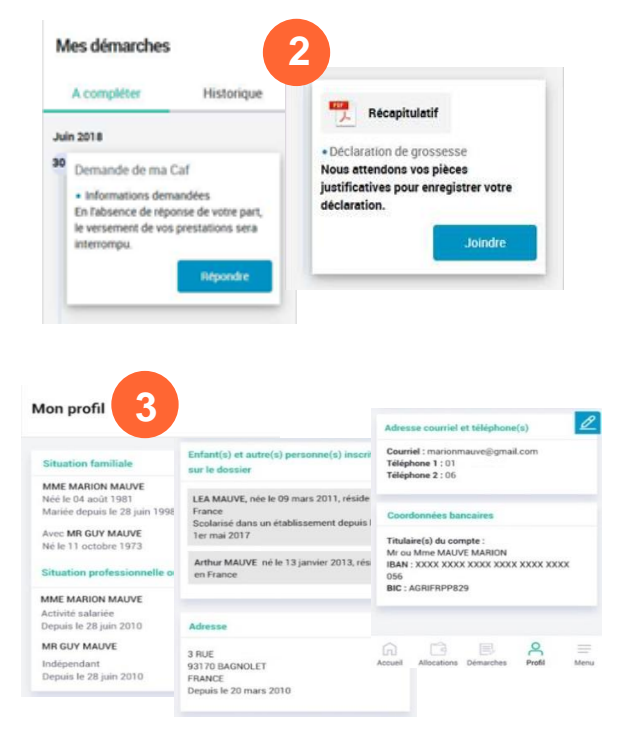